## Überprüfen Bandbreite

Zum Überwachen von Weichen, Router und Servern mit dem Optiview XG.

onewithyournetwork.com/Quality

Google-Anzeigen

admin password

airlive

admin friend admin password public blank

Atcom 12345678 atlantis Atlantis

admin

admin password admin

cisco admin

password 12345  $MAC(6)*$ default admin admin

password

123456

1234

admin trendchip conexant

1234

password  $MAC(6)*$ admin admin ovislink airlive

## Index Startseite & New

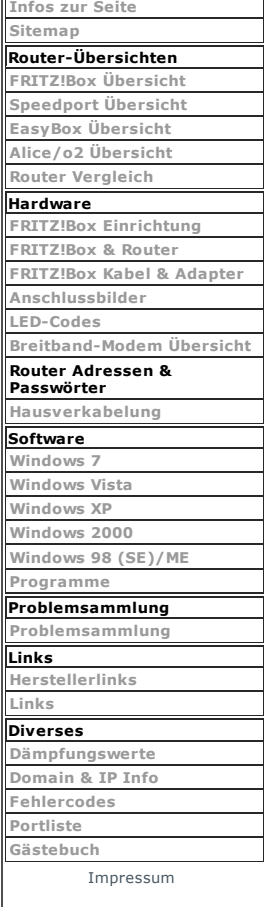

1.927.275

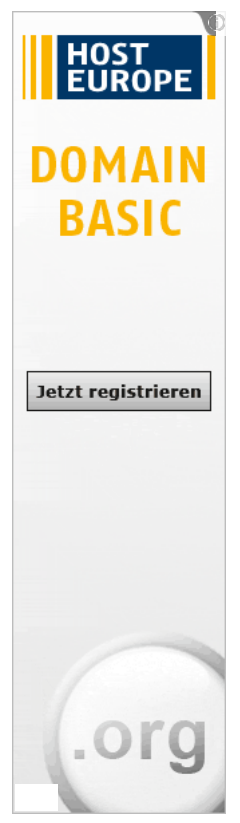

## Router Adressen & Passwörter

Router-Adressen (Auswahl) Hersteller IP-Adresse 2Wire 192.168.0.1 2Wire 10.0.0.138 2Wire gateway.2wire.net 3Com 192.168.0.1 3Com 192.168.1.1 3Com 192.168.0.50 3Com 192.168.1.250 3Com 169.254.2.2 Actiontec 192.168.0.1 Actiontec 192.168.0.1 Actiontec 192.168.100.254 Airlink 101 192.168.1.1 Airlink 101 192.168.2.1 Airlink 101 192.168.1.250 Airlink 101 10.0.0.1 Airlive 192.168.1.1 Airlive 192.168.1.254 Airlive 192.168.2.1 Allied Data 172.19.3.1 ALLNET 192.168.0.1 ALLNET 192.168.1.1 Ambit 192.168.100.1 Apple  $10.0.0.1$ Arris 192.168.100.1 Arris 192.168.2.1 Asante 192.168.1.1 ASUS 192.168.1.1 ASUS 192.168.2.1 ASUS 192.168.1.254 Atcom 192.168.1.1 Atcom 192.168.0.1 Atcom 192.168.1.100 Atlantis Land 192.168.1.254 AVM FRITZ!Box fritz.box AVM FRITZ!Box 192.168.178.1 AVM FRITZ!Box 169.254.1.1 AVM FRITZ!Box 192.168.178.254 Aztech 192.168.1.1 Aztech 192.168.2.1 Belkin 192.168.2.1 Belkin 192.168.2.254 Billion 192.168.1.254 Bountiful 192.168.0.1 Bountiful 192.168.0.2 Buffalo 192.168.11.1 Buffalo 192.168.11.100 Cisco 192.168.1.1 Cisco 192.168.0.1 Cisco 192.168.0.0 Cisco 192.168.1.245 Cisco 10.10.10.1 Compex 192.168.168.1 Comtrend 192.168.1.1 Cradlepoint 192.168.0.1 CyberGuard 192.168.0.1 D-Link 192.168.0.1 D-Link 192.168.1.1 D-Link 192.168.0.50 Devolo 192.168.0.253 DrayTek 192.168.1.1 DrayTek 198.162.1.1 EasyBox 192.168.2.1 EasyBox 192.168.1.1 **Edimatic 192.168.2.168.2.168.2.168.2.168.2.168.2.168.2.168.2.168.2.168.2.168.2.168.2.168.2.168.2.168.2.168.2.16** 

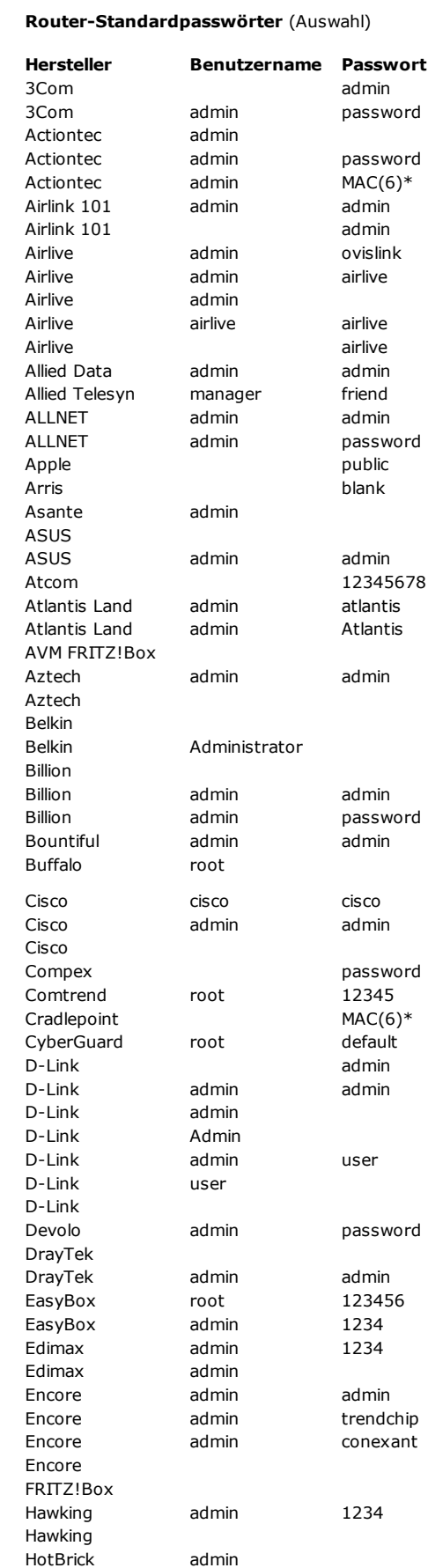

HotBrick

## er (Auswahl)

www.router-faq.de/index.php?id=router\_ip\_pw 1/3

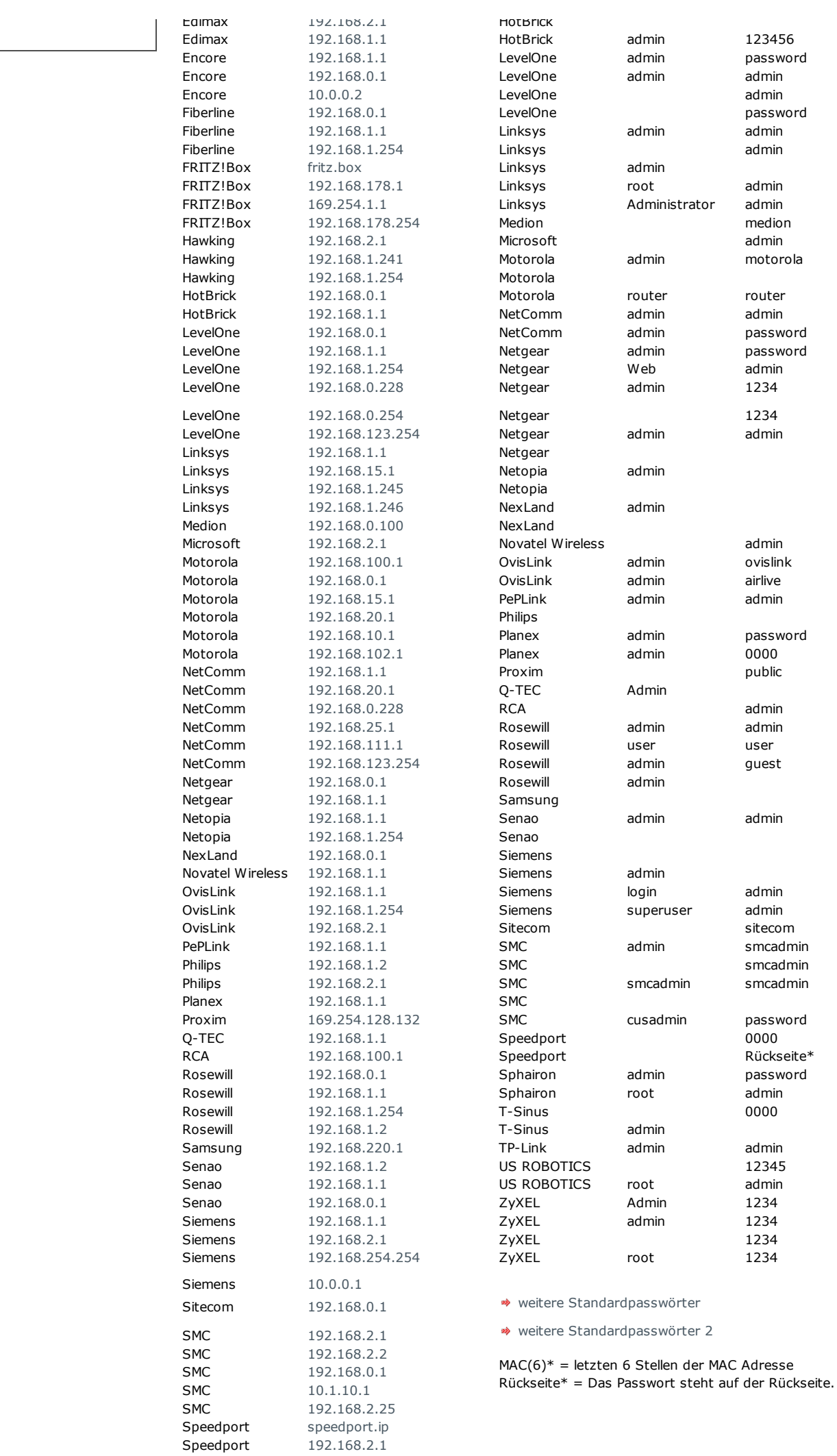

www.router-faq.de/index.php?id=router\_ip\_pw 2/3

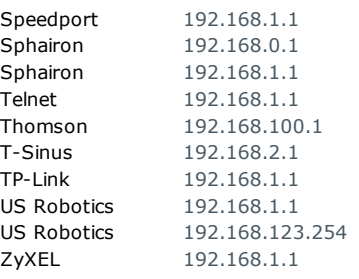

• Einfach auf die IP (verlinkt) drücken.

• Wenn die IPs nicht funktionieren > Handbuch

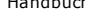

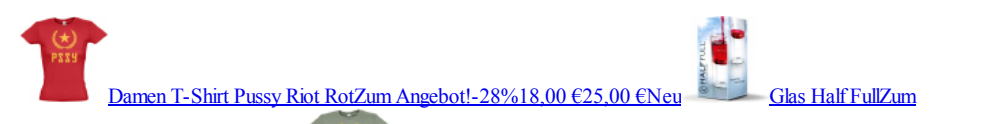